## **【APM 2017 Curriculum Students】**

## **How to Check your Credit Completion Status for Subjects Assigned to Each Area of Study**

- **Your Area of Study registration will be reflected in the "Registration Status" column.**
- **This table shows your completed and registered credits for all Areas of Study.**
- **The following example is for someone who has registered Marketing as their Area of Study.** 
	- → **Check the rows marked as "Marketing".**

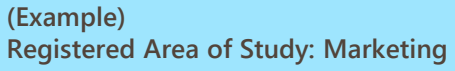

**If you earn 12 credits for Marketing Major Education Subjects and none of them are Seminar Subjects, 8 of the credits will count towards "Lecture Subjects", and the remaining 4 credits will count towards "Lecture or Seminar Subjects"**

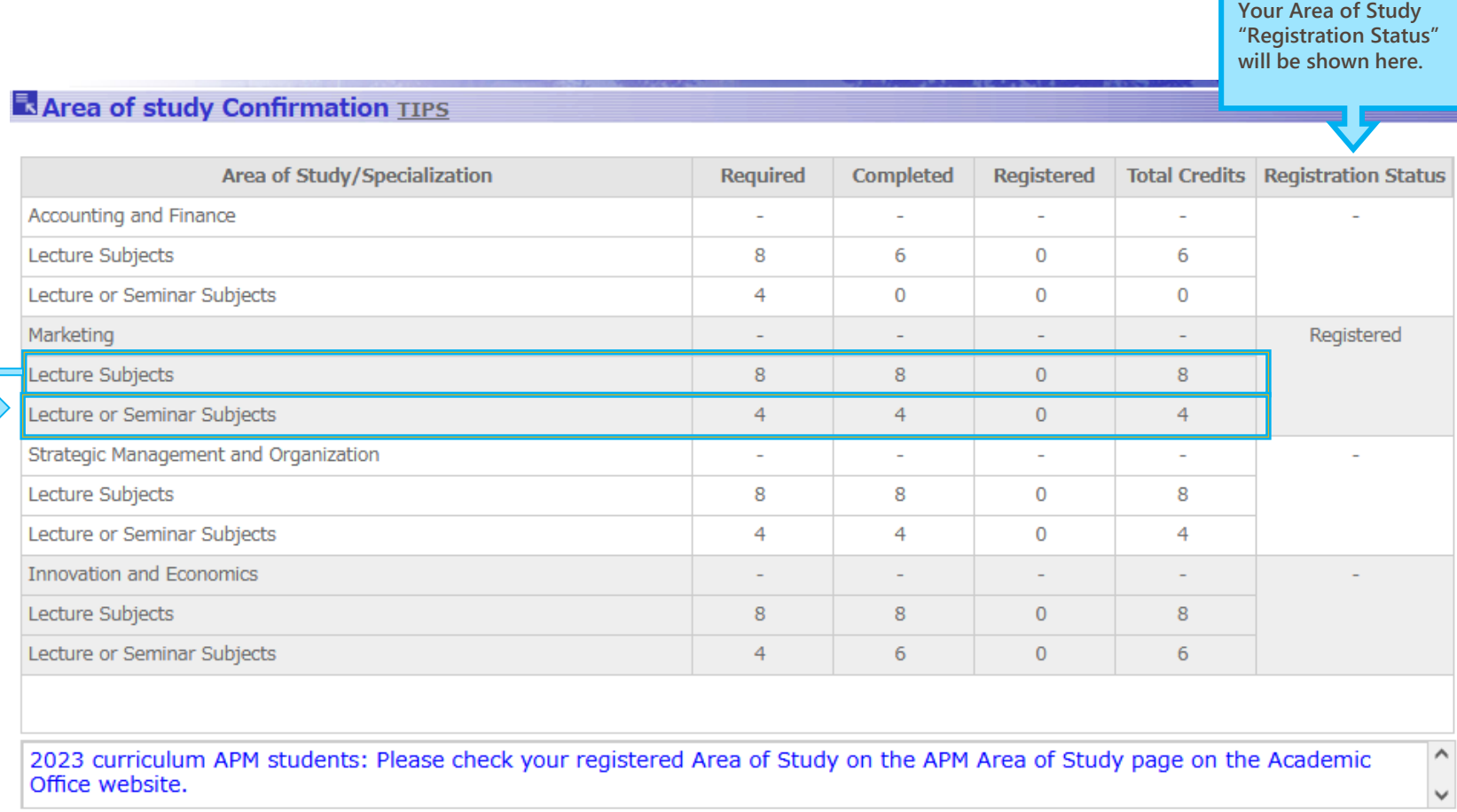

п Return